#### MCD139B

# Kurzbedienungsanleitung

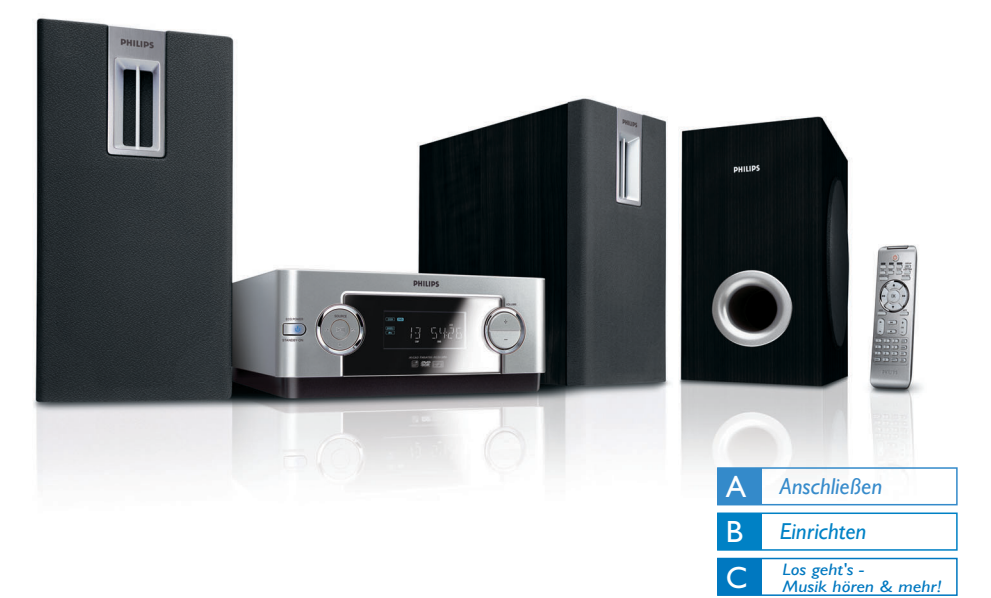

# *Verpackungsinhalt*

Folgendes Zubehör ist im Lieferumfang enthalten:

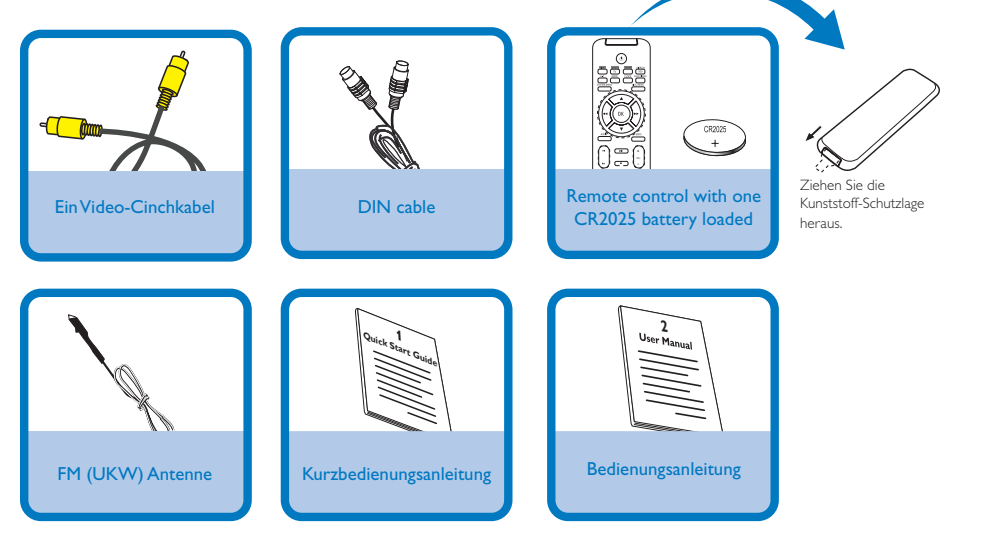

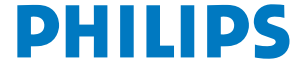

## A *Anschließen*

#### *WICHTIG!*

*– Schalten Sie das System erst ein, wenn das mitgelieferte DIN-Kabel angeschlossen wurde.*

#### *Tips*

*– Wollen Sie die Anlage an ein Progressive Scan-Fernsehgerät anschließen, finden Sie in der Bedienungsanleitung eine detaillierte Beschreibung zum Verbinden der Geräte sowie zum Einrichten von Progressive Scan.*

**VCR**<br>Cable/Sz

**Speakers** 

**Right Speaker** 

 $rac{1}{1}$ 

DVD nlaver

Subwoofer

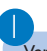

3

2

 $\overline{4}$ 

5

6

 $\ominus$  $B$ lack

White Green

 $\bigoplus$ 

 $R_{\text{ed}}$ 

Subwoofer

Verbinden Sie die Lautsprecherkabel des rechten Lautsprechers und des Subwoofers mit dem linken Lautsprecher.

Schließen Sie die mitgelieferte UKW-Drahtantenne an.

Verbinden Sie den linken Lautsprecher und den DVD-Player über das mitgelieferte DIN-Kabel.

Schließen Sie den DVD-Player über das mitgelieferte Composite Video-Kabel an das Fernsehgerät an.

Schließen Sie den Videorecorder oder die Kabel-/Satellitenbox an das Fernsehgerät an. Verbinden Sie die Buchsen AUX IN 1 mit den AUDIO OUT-Buchsen am Videorecorder oder an der Kabel-/Satellitenbox.

Verbinden Sie das Netzkabel mit einer Steckdose.

- A Um den Sound dieses DVD-Spielers durch Ihr Fernsehgerät zu hören, benutzen Sie die Audiokabel (weiß/ rot) für den Anschluss der AUX IN1 (L/R) Buchsen des DVD-Spielers an die entsprechenden Audioeingänge AUDIO OUT am Fernsehgerät.
- B Zum Anhören von Fernsehkanälen mithilfe dieses Systems verwenden Sie die Audiokabel (weiß/rot, nicht mitgeliefert), um die Buchsen AUX IN1 (L/R) mit den HEADPHONE-Buchsen am Fernsehgerät zu verbinden.
	- ●Drücken Sie vor Aufnahme des Betriebs auf der Fernbedienung die Taste AUX1/2/TV, um den Modus AUX 1 auszuwählen und die Eingangsquelle zu aktivieren.
	- ●*Für weitere Anschlussmöglichkeiten des DVD-Mikrosystems an Ihr Fernsehgerät sehen Sie bitte auch in der Bedienungsanleitung nach.*

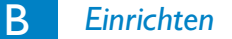

 $\left( 5\right)$ 

Right speake

1

2

## *Einstellen des Fernsehgeräts*

Drücken Sie für die Auswahl der Disc-Quelle SOURCE (oder auch einfach die Taste DISC auf der Fernbedienung).

AC Power Cord

FM wire antenna

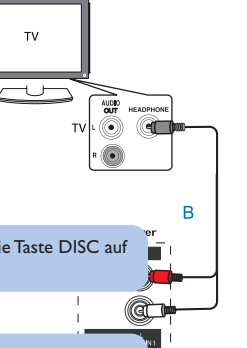

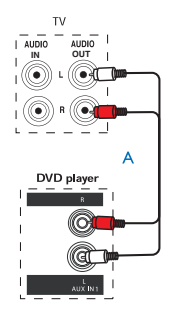

Schalten Sie dann das Fernsehgerät ein und stellen Sie den passenden Videoeingangskanal ein.

# B *Einrichten*

## *Einstellen der Uhrzeit*

Halten Sie im Standby-Modus bzw. in einem beliebigen Quellmodus die Taste **CLOCK** auf der Fernbedienung gedrückt.

Taste ¡ **/** ™ am Gerät mehrmals drücken, um die Stundenanzeige einzustellen.

Taste <**1** /  $\blacktriangleright$  am Gerät mehrmals drücken, um die

Minutenanzeige einzustellen.

4

1

2

3

Taste **CLOCK** zum Speichern der Uhrzeiteinstellung erneut drücken.

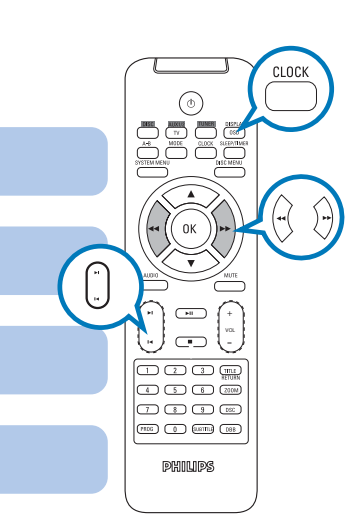

# *Einstellen der DVD-Menüoptionen*

#### *WICHTIG!*

*Wurde der Progressive Scan (Vollbild)-Modus aktiviert, obwohl das jeweils angeschlossene Fernsehgerät diese Signale nicht verarbeiten kann, oder auch wenn die Kabel gegebenenfalls nicht richtig angeschlossen wurden, sehen Sie bitte in der Bedienungsanleitung nach. Dort finden Sie Informationen zum Anschluss sowie zur Einrichtung des Progressive Scan-Modus. Wollen Sie den Modus deaktivieren, gehen Sie folgendermaßen vor:*

*1) Deaktivieren Sie den Progressive Scan-Modus Ihres Fernsehgeräts bzw. aktivieren Sie den Interlaced-Modus (Halbbild-/Zeilensprungverfahren).*

*2) Wählen Sie im Menü PROGRESSIV des Menüs zur Systemeinrichtung die Option OFF (Aus), um den Progressive Scan-Modus zu deaktivieren, und drücken Sie anschließend auf SYSTEM MENU, um das Menü zu verlassen.*

*Oder Um den Progressive Scan-Modus zu deaktivieren, können Sie auch zuerst auf OPEN/CLOSE drücken, um das Disc-Fach zu öffnen. Drücken Sie anschließend auf der Fernbedienung die Tasten* <sup>1</sup>*und AUDIO.*

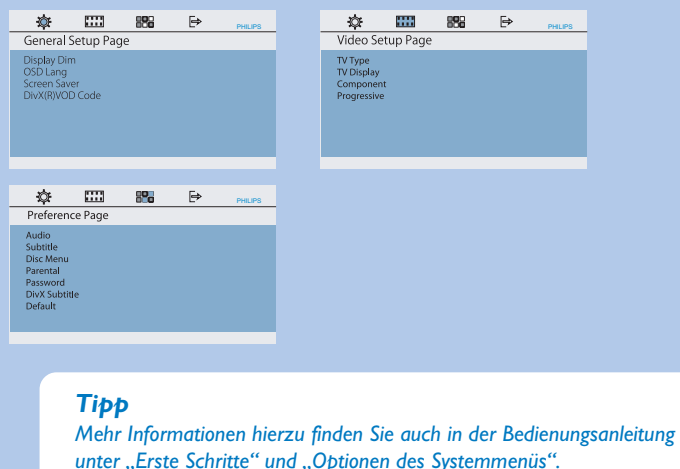

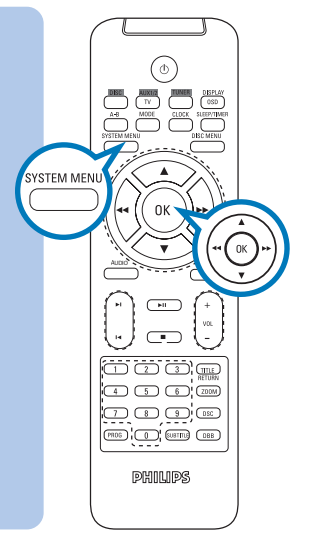

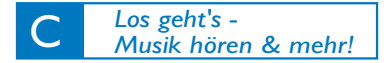

# *Abspielen von Discs*

Drücken Sie oben auf dem Gerät auf **OPEN /CLOSE** <u>←</u> um das Disc-Fach zu öffnen.

Legen Sie eine CD mit der bedruckten Seite nach oben ein, und schließen Sie das Disc-Fach.

Die Wiedergabe startet automatisch. Sollte dies einmal nicht der Fall sein, drücken Sie ▶ II.

Wollen Sie die Wiedergabe stoppen, drücken Sie einfach **1.** 

**Drücken Sie auf dem Gerät die Taste STANDBY ON**( $\uparrow$ ) **oder SOURCE bzw. auf der Fernbedienung die Taste, oder DISC, AUX1/2/TV oder TUNER, um das Gerät einzuschalten.**

 $\mathbb{Z}$   $\mathbb{Z}$   $\mathbb{Z}$   $\mathbb{Z}$ **OR OR A HE THE PRIME GOOD AT LAND** 

### *Programmieren und Einstellen von Radiosendern*

Drücken Sie für die Auswahl von (FM) **SOURCE** (bzw. **TUNER** auf der Fernbedienung).

2

1

1

2

3

 $\overline{4}$ 

Halten Sie die Taste **PROG** am Fernsehgerät (oder auf der Fernbedienung) gedrückt, bis auf dem Display START angezeigt wird. Das System beginnt mit der Programmierung aller verfügbaren Sender entsprechend des Frequenzbereichs.

3

Drücken Sie nun einfach **[4 / ▶**, bis Ihnen der jeweils gewünschte gespeicherte Sender angezeigt wird.

#### *Tip*

*Detaillierte Informationen zu weiteren Optionen, die Ihnen bei der Wiedergabe zur Verfügung stehen, sowie zu anderen Funktionen finden Sie in der Bedienungsanleitung.*

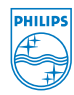

*Hinweise zur Benutzung der Fernsteuerung: – Wählen Sie immer zuerst die jeweils gewünschte Quelle aus, indem Sie die entsprechende Taste auf der Fernbedienung drücken, wie z. DISC oder auch AUX1/2/TV. – Wählen Sie dann die gewünschte Option bzw. Funktion wie z. B. PII*, *<i>l* aus.

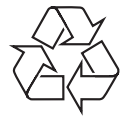

C Royal Philips Electronics N.V. 2007 All rights reserved.